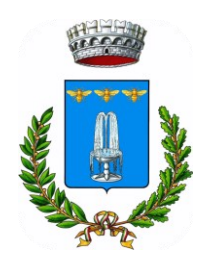

**Comune di Cappella Maggiore**

## *SERVIZIO DI BIKE SHARING*

Il servizio è attivo dalle ore 7:00 alle ore 19:00

## **TARIFFE**

Noleggio delle e-bike

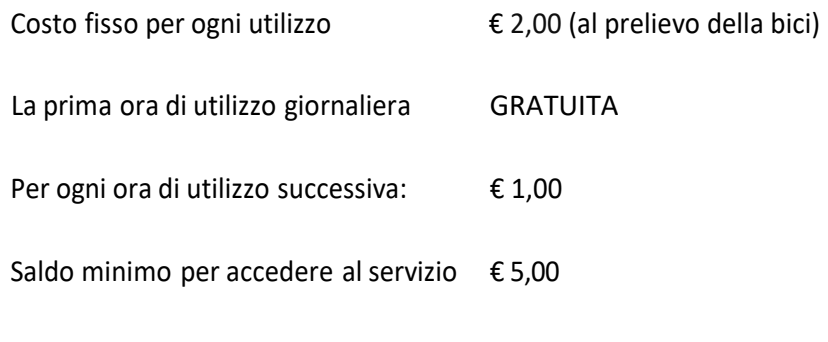

Eventuale credito residuo non potrà essere rimborsato

La web App e la registrazione di un nuovo utente è gratuita, l'eventuale acquisto della tessera, facoltativa e non necessaria, comporta il costo di € 5,00.

## **RICARICHE**

Ad ogni utente, indipendentemente dal fatto che sia con tessera o App, è associato un credito. Gli utilizzi comportano l'addebito delle relative somme dal credito prepagato. Per la ricarica del proprio credito (indifferentemente se tessere o app) ci sono 2 strade:

- 1. dal sito del Comune, all'interno del servizio "E-bike sharing" scegliere il link "Ricariche", successivamente il tasto "Crea nuovo pagamento spontaneo". Qui bisogna indicare nome, cognome e codice fiscale, scegliere il servizio "GESTIONE RICARICHE COLONNINA EBIKE SHARING", indicare l'importo desiderato e come causale di versamento il "nome utente" registrato in App oppure il nome e cognome a cui è associata la tessera da ricaricare, se diverso dal versante. A questo punto sarà possibile stampare l'avviso generato per poterlo pagare in banca, in ricevitoria o in posta o procedere direttamente al pagamento tramite canali digitali. Sarà necessario poi inviare oppure una segnalazione con argomento "e-bike sharing" dal sito del Comune oppure una mail a [ced@comune.cappellamaggiore.tv.it](mailto:ced@comune.cappellamaggiore.tv.it) con la ricevuta di versamento, per l'accredito del versamento sul proprio conto "E-bike sharing".
- 2. presso lo sportello Anagrafe del Comune, unicamente tramite POS.

Per consultare il proprio credito residuo e le tariffe applicate è sufficiente accedere con le proprie credenziali (username e password) sul sito [sharware.ecospazio.it,](https://sharware.ecospazio.it/it/login) dove è possibile anche modificare la propria password e i dati personali.